## **QR-Codes im Reporting nutzen**

- $\bullet$ [Allgemeines](#page-0-0)  $\bullet$
- [Vorraussetzung](#page-0-1)
- [Vorgehensweise](#page-0-2)

## <span id="page-0-0"></span>Allgemeines

QR-Codes können über das Image Element in Jasperreports und dadurch auch in Nuclos genutzt werden (zum Beispiel für die [GiroCode](https://de.wikipedia.org/wiki/EPC-QR-Code) Umsetzung).

## <span id="page-0-1"></span>Vorraussetzung

[Jaspersoft Studio](https://community.jaspersoft.com/project/jaspersoft-studio) [ZXing Core](https://mvnrepository.com/artifact/com.google.zxing/core) [ZXing Java SE Extensions](https://mvnrepository.com/artifact/com.google.zxing/javase)

## <span id="page-0-2"></span>Vorgehensweise

Zur Nutzung im Jaspersoft Studio müssen die Libraries über die Eigenschaften als externe JAR eingebunden werden:

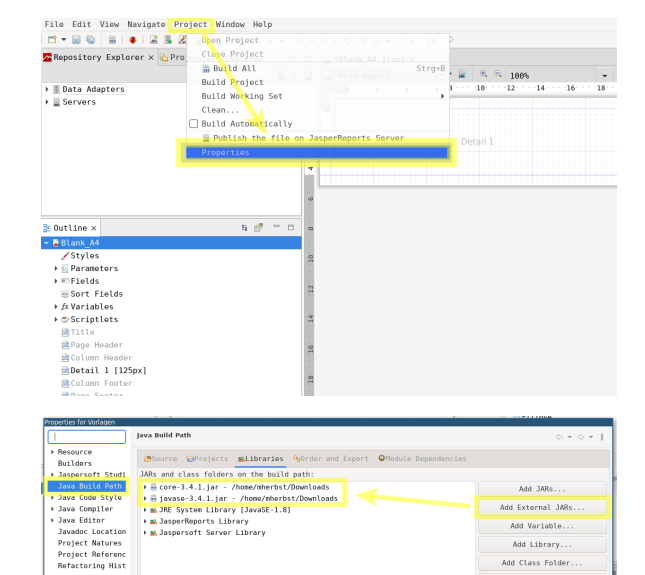

Add Variable. Add Library. Add Class Folde Add External Class Folde

> te JAR Fil Apply

Danach wird im Report eine Image Datei eingefügt.In der Code Expression der Image Datei wird der statische Funktionsaufruf für die Generation des QR-Codes hinterlegt. Dieser beinhaltet das Feld mit den Daten aus der Datenquelle (hier \$F{ZEICHENKETTE}). Des Weiteren kann über die statische Funktion encode der Klasse QRCodeWriter auch die Breite und Höhe geändert werden.

com.google.zxing.client.j2se.MatrixToImageWriter. toBufferedImage(

new com.google.zxing.qrcode.QRCodeWriter().encode( \$F{ZEICHENKETTE},

com.google.zxing.BarcodeFormat.QR\_CODE, 300, 300))

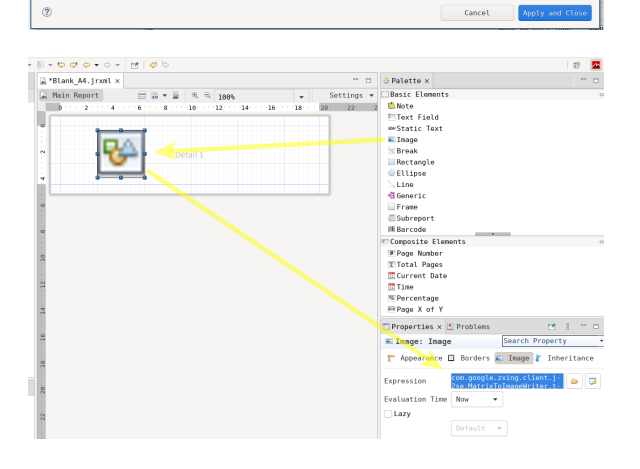

Beispielausgabe bei gültiger Datenquelle:

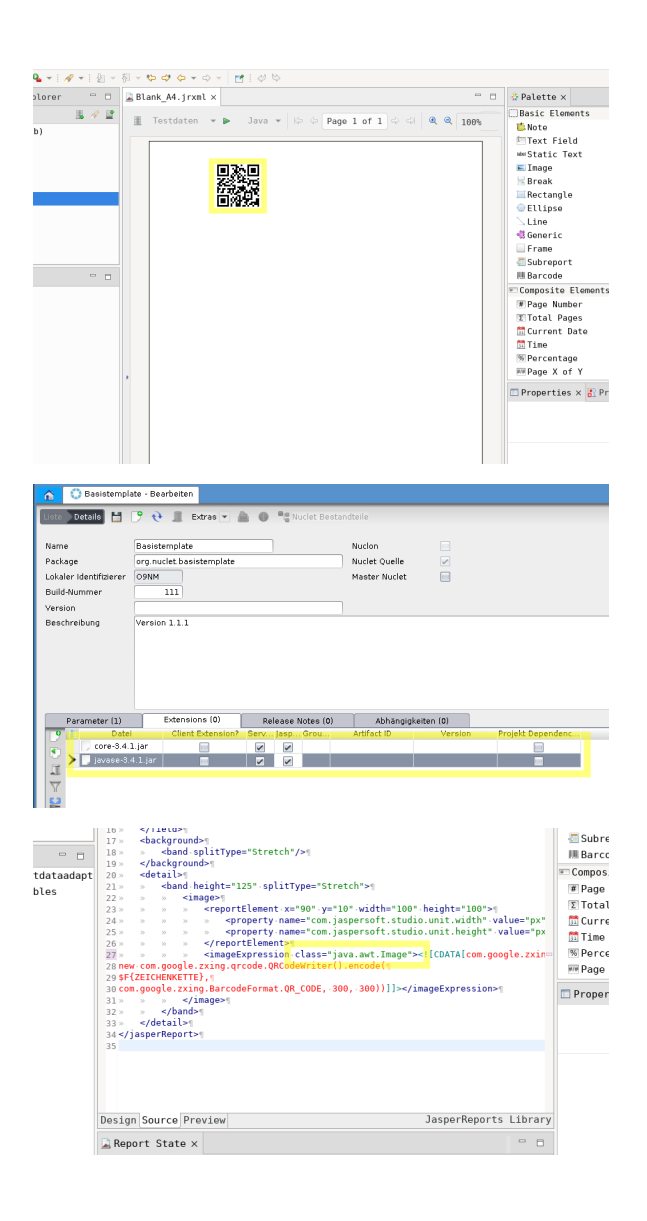

Damit der Report in Nuclos genutzt werden kann, müssen die Libraries als Extensions übertragen werden.

Vor dem hochladen des Reports sollte noch die richtige Expression Class (java.awt.Image) im Report hinterlegt werden. Sollte die Expression Class falsch sein, bricht der Server den Upload mit einer Fehlermeldung ab.